https://documentation.ac-normandie.fr/spip.php?article217

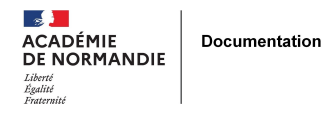

# **Accès à Cairn.info**

- SE FORMER - RÉFLÉCHIR - SIC -

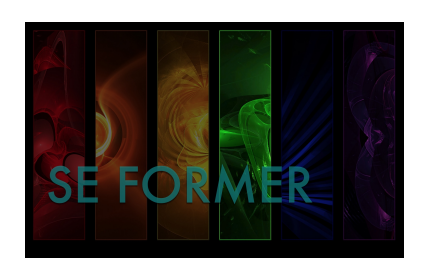

Publication date: samedi 19 mars 2022

**Copyright © NormanDoc' - Tous droits réservés**

### **Comment accéder à la consultation intégrale des articles de Cairn.info pour les enseignants de l'académie de Normandie.**

Depuis quelques mois, il est possible de consulter et télécharger les articles de Cairn.info en intégralité en passant par les portails documentaires des ateliers Canopé.

### **À signaler**

 Des collègues de collège nous ont fait part de certaines difficultés pour se connecter. Dans l'Eure, il est actuellement impossible d'accéder à la ressource. Nous sommes en discussion avec le Réseau Canopé Normandie et nous vous tiendrons informés.

 Dans la Manche, il est possible de bénéficier de la ressource mais il est nécessaire de réclamer l'accès auprès de son atelier Canopé de rattachement.

#### **Rappel**

Cairn.info est :

 un portail web lancé en 2005 à l'initiative de quatre maisons d'édition - Belin, De Boeck, La Découverte et Érès - auquel la Bibliothèque nationale de France s'est associée en 2006, puis les Presses universitaires de France (PUF) en 2014 puis le groupe Madrigall (Gallimard, Flammarion) en 2020.

Source : Wikipedia

Cette possibilité est le résultat d'un accord commercial passé entre les conseils régionaux et départementaux et le réseau Canopé de la direction territoriale Normandie. Cet accès n'est donc pas gratuit mais financé par les collectivités territoriales pour une durée non-précisée.

# **Comment en bénéficier ?**

### **Accès par les portails documentaires des ateliers Canopé**

#### **1ère étape**

Se connecter au **portail documentaire de "votre atelier préféré"** (terminologie propre à Canopé)

#### **2e étape**

 S'identifier sur l'**écran de connexion aux services du portail national** du réseau Canopé si vous disposez d'un compte réseau Canopé à jour (https://www.reseau-canope.fr/besoin-daide/mon-compte.html)

#### **3e étape**

 Une fois renvoyé (automatiquement) sur le **portail documentaire** [\(esidoc d'atelier de proxim](https://www.reseau-canope.fr/besoin-daide/mon-compte.html)ité), afficher les ressources numériques (volet à droite sur PC et en bas de l'écran sur smartphone)

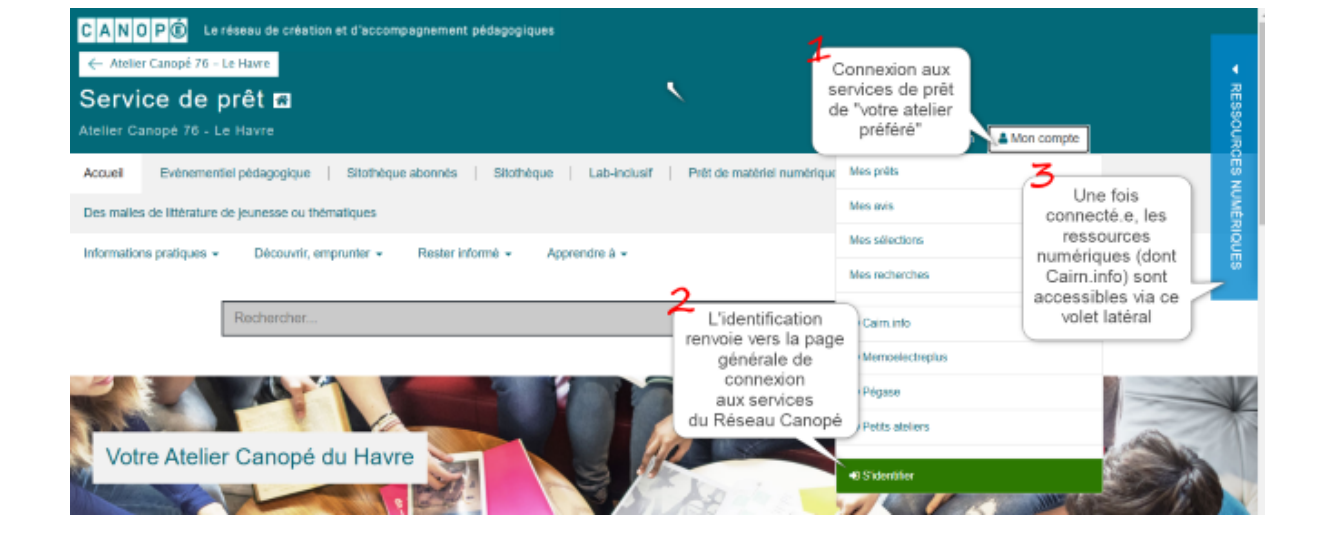

## **Accès direct par Cairn.info**

#### **1ère étape**

Sur Cairn.info se connecter à un compte "institution"

#### **2e étape**

Chercher : "atelier Canopé..."

#### **3e étape**

S'identifier sur l'**écran de connexion aux services du portail national** du réseau Canopé

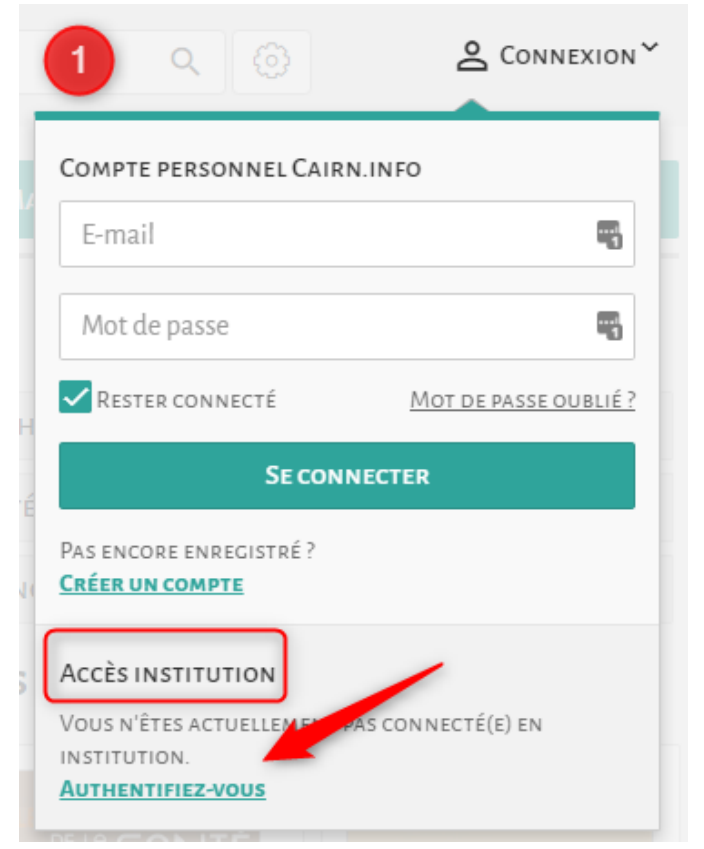

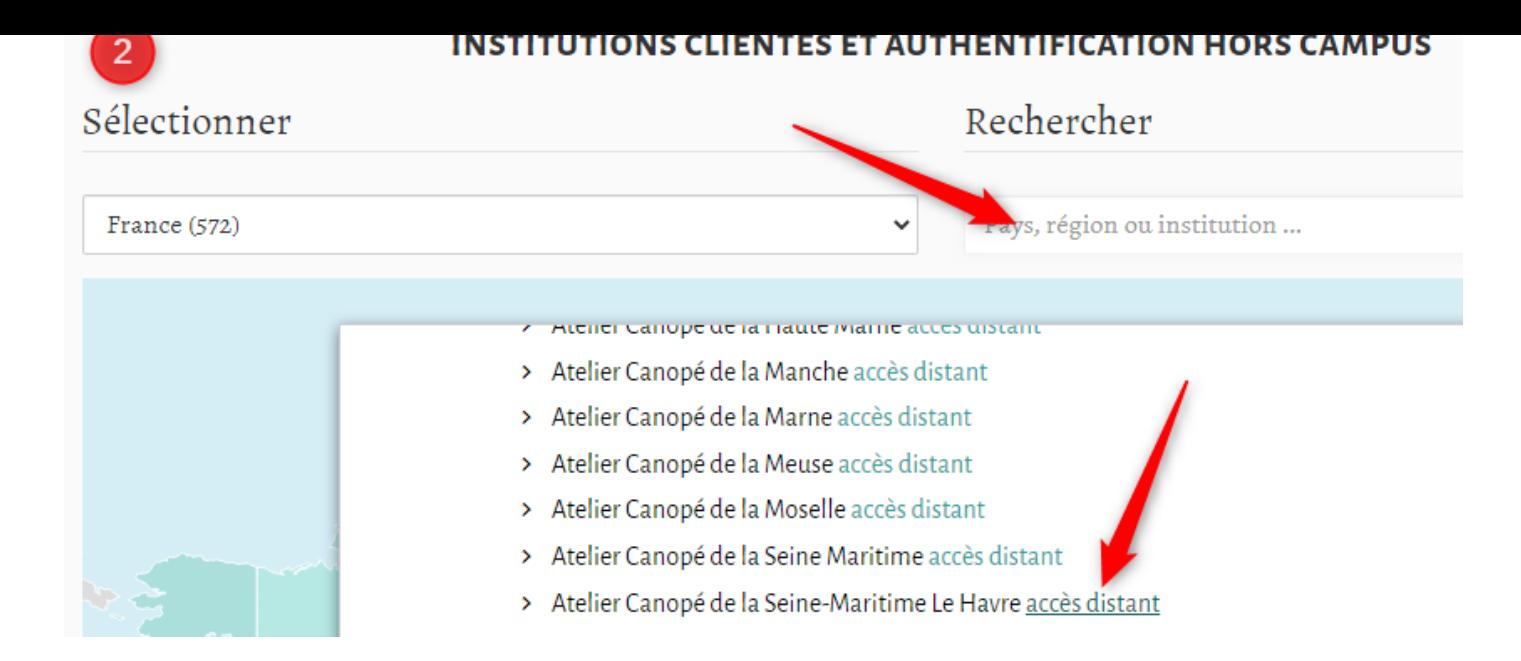

#### **Remarque**

En cas de consultations de longue durée, il sera nécessaire de se reconnecter pour accéder à de nouveaux articles.

N'hésitez pas à nous signaler toute difficulté, je m'en ferai le relais auprès de l'administration du réseau Canopé.

#### **Contact**

frederic.rabat@ac-normandie.fr